## Word からテキストファイルを作成する際の注意点について(追加)

先に Word からテキストファイルを作成する手法についてお知らせしましたが、その手 順に追加項目がありますので,下記を確認のうえ作成いただきますようお願いいたします。

・「名前を付けて保存」で「書式なし(\*.txt)」を選択し,保存場所を指定して「保存」を 押します。(この部分まで先にお知らせした作業と同じです。)

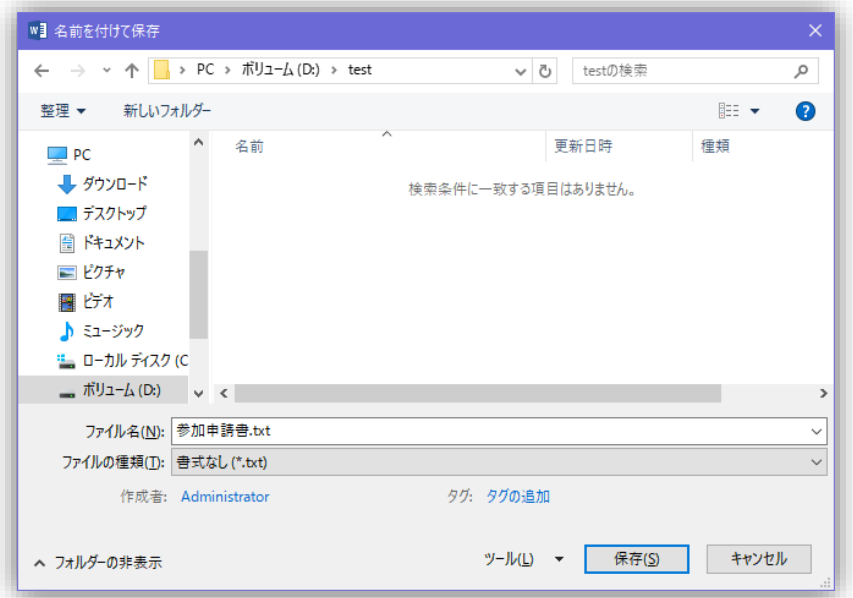

•「ファイルの変換」で,「改行の挿入」にチェック レ を入れてください。

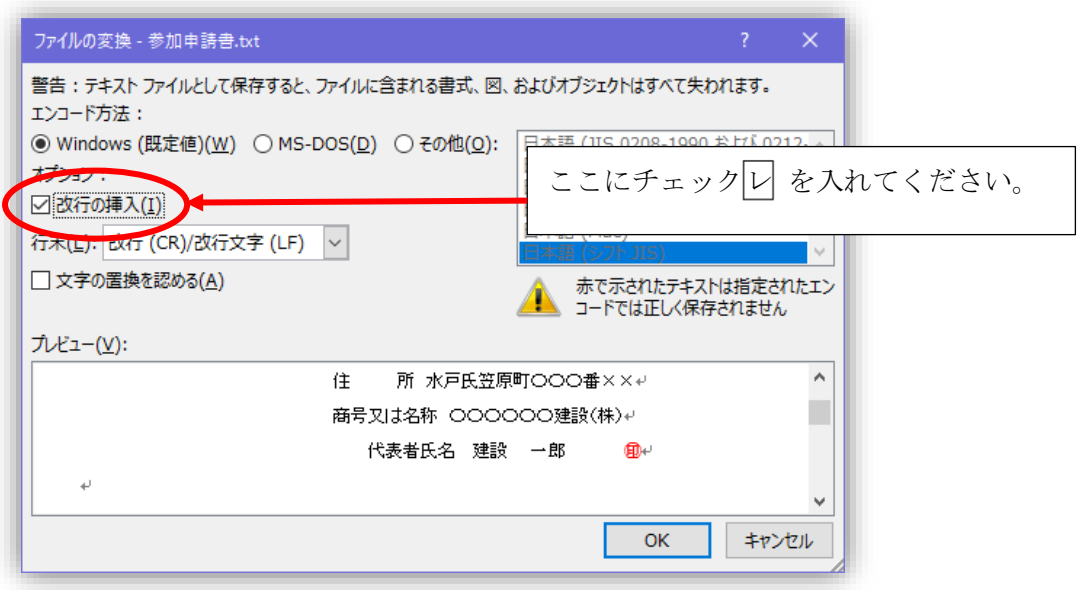

※これ以降は先にお知らせした作業と同じです。